# **Roland**

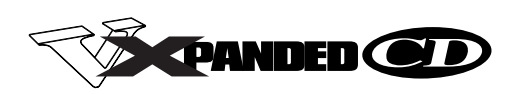

# **CD Writing Kit** COR-88RW-2

 $P.2$  P.7

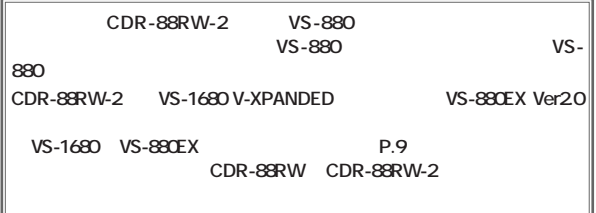

**[SONG]**

SHIFT

SOLO EDIT

VS-880 **"SHUT / EJECT ?"**  $P^{\star*}$ 

VS-880

© 1998

http://www.rolandcorp.com/japan/

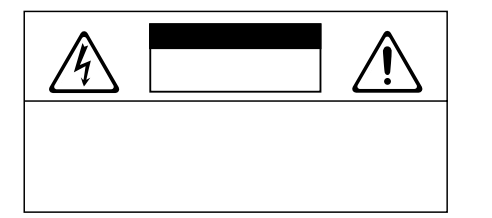

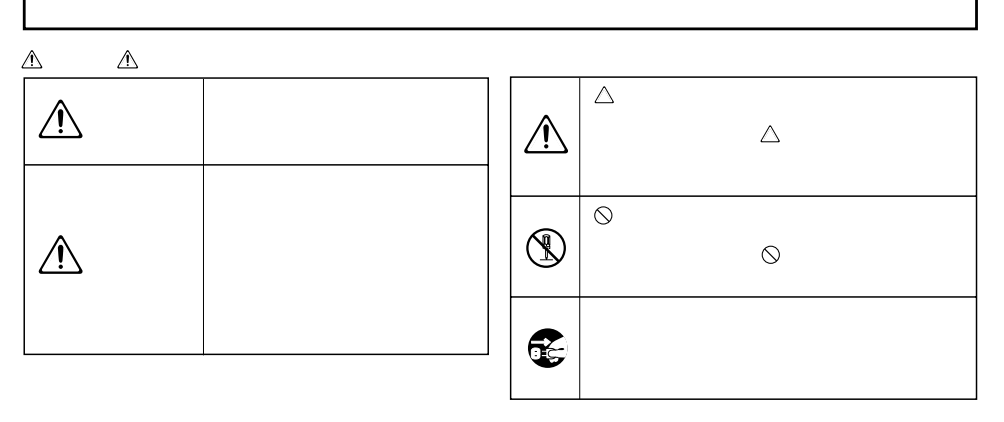

 $A$ 

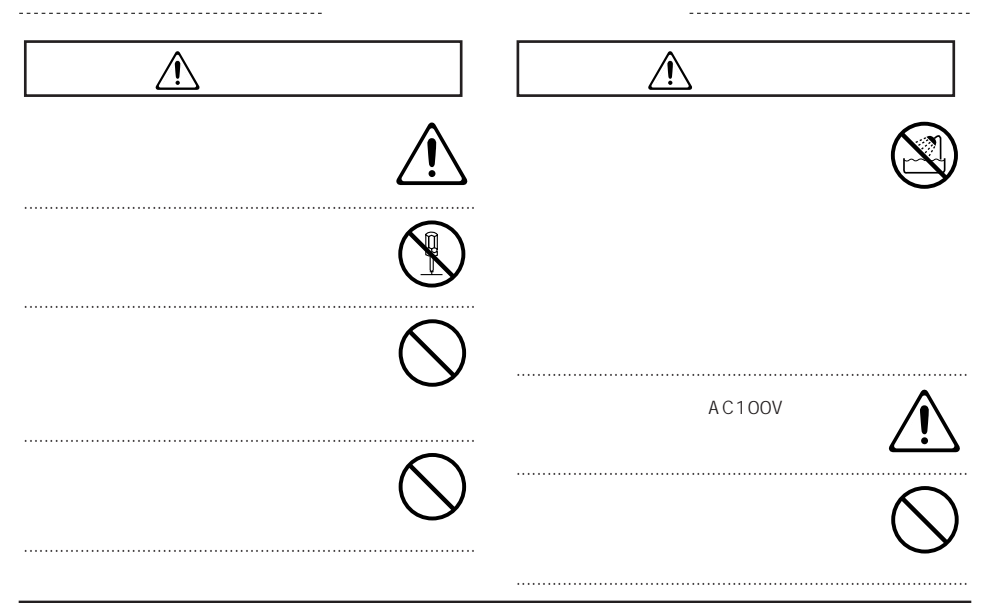

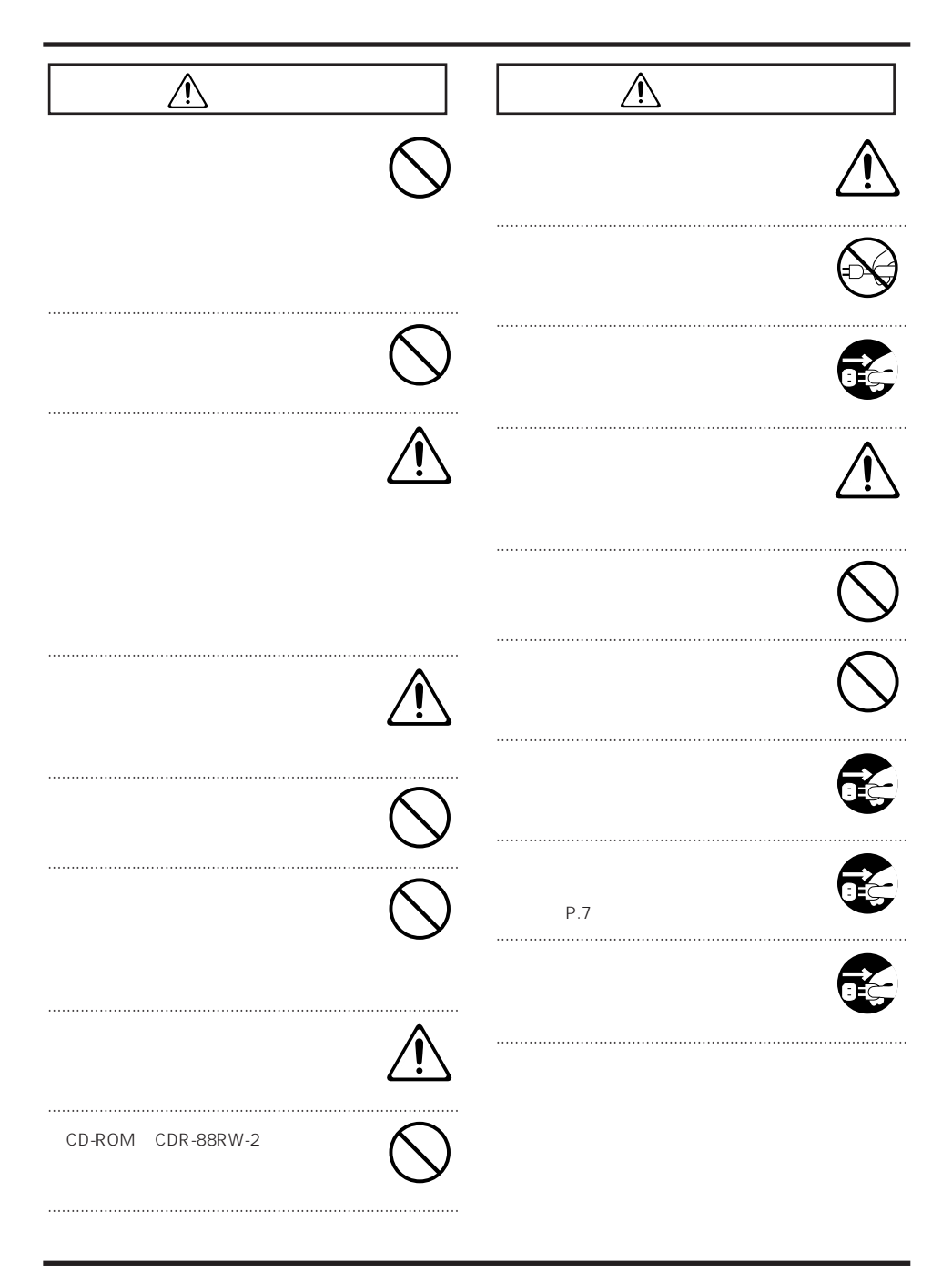

# **SCMS はじめに……………………………………………………………9** CDR-88RW-2 付属品を確認する …………………………………………………………………………9 この取扱説明書の読みかた………………………………………………………………10 **各部の名称とはたらき(CDR-88RW-2) ……………………11** フロント・パネル…………………………………………………………………………11 リア・パネル………………………………………………………………………………12 **VS-880にCDライト機能を追加する …………………………13** 機能を追加する前に ………………………………………………………………13 機能追加に必要なもの……………………………………………………………………13 ディスク・ドライブについて……………………………………………………………13

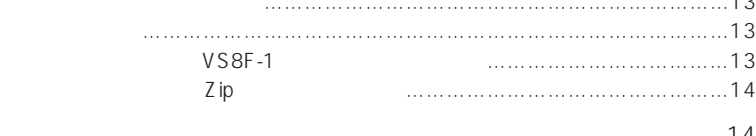

## **VS-880の基本的な使いかた……………………………………20** 録音作業をはじめる前に …………………………………………………………20 録音作業に必要なもの……………………………………………………………………20 VS-880にオーディオ機器を接続する …………………………………………………20 電源を入れる………………………………………………………………………………21 新しくソングを作る(ソング・ニュー) ………………………………………21 多重録音のおおまかな流れ ………………………………………………………22 楽器を接続する……………………………………………………………………………22 メトロノームを鳴らす……………………………………………………………………23 テンポ・マップを作成する ……………………………………………………23 メトロノームの設定をする ……………………………………………………23

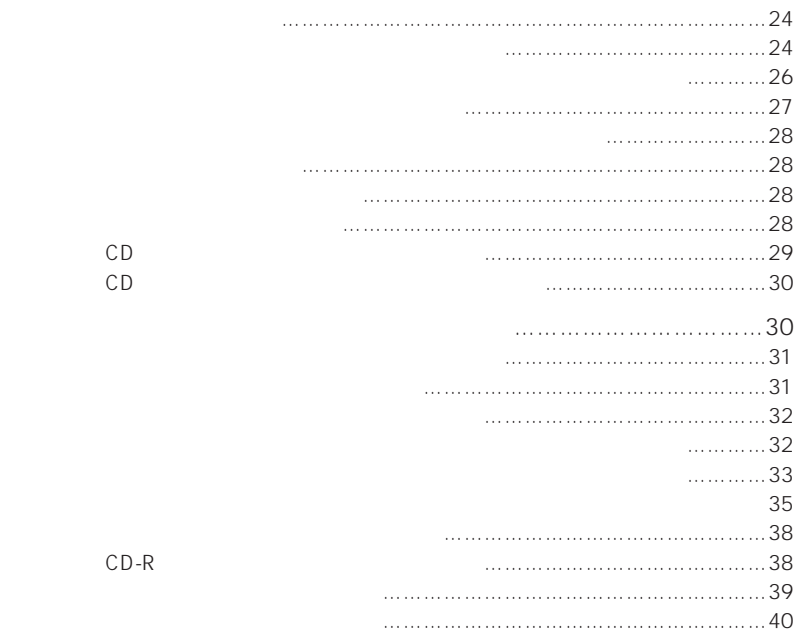

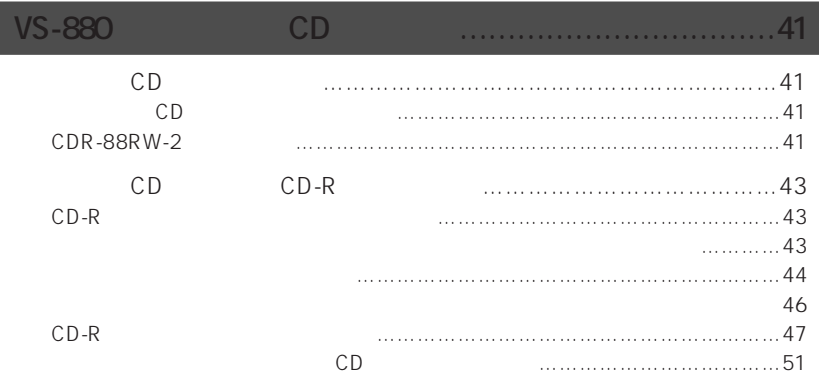

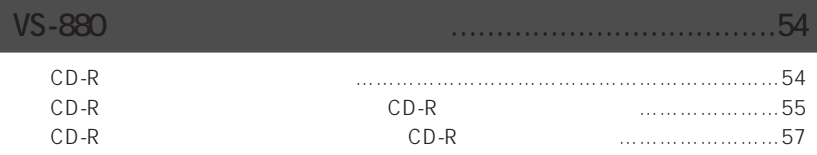

**VS-1680 VS-880EX** 

61 SCSI 

60

 $2~3$ 

## CD-RW

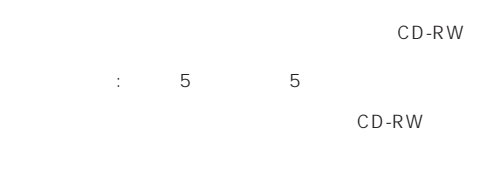

CD-RW

CD-R CD-RW

 $:10$  50

CD-RW

 $\sim$  6

 $CD =$ 

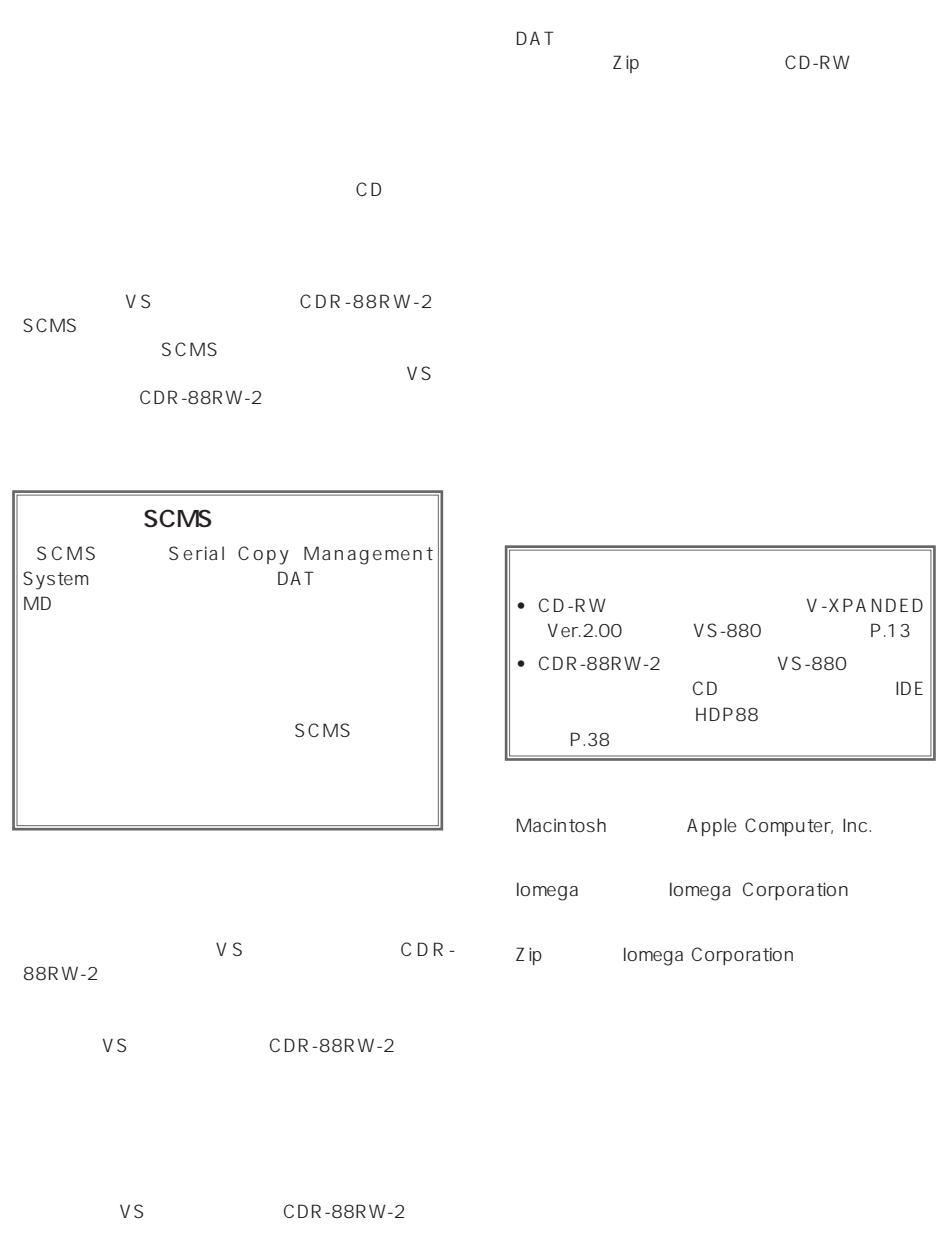

CDR-88RW-2

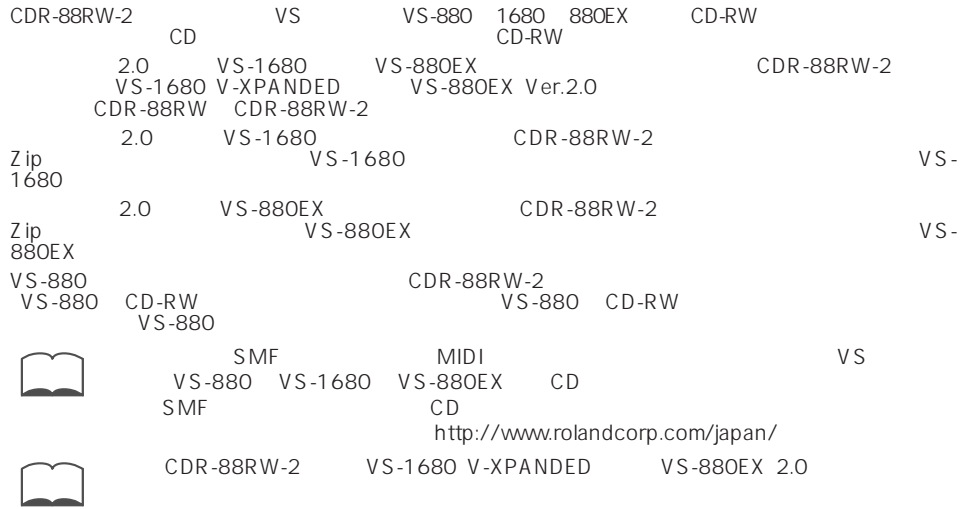

## CDR-88RW-2

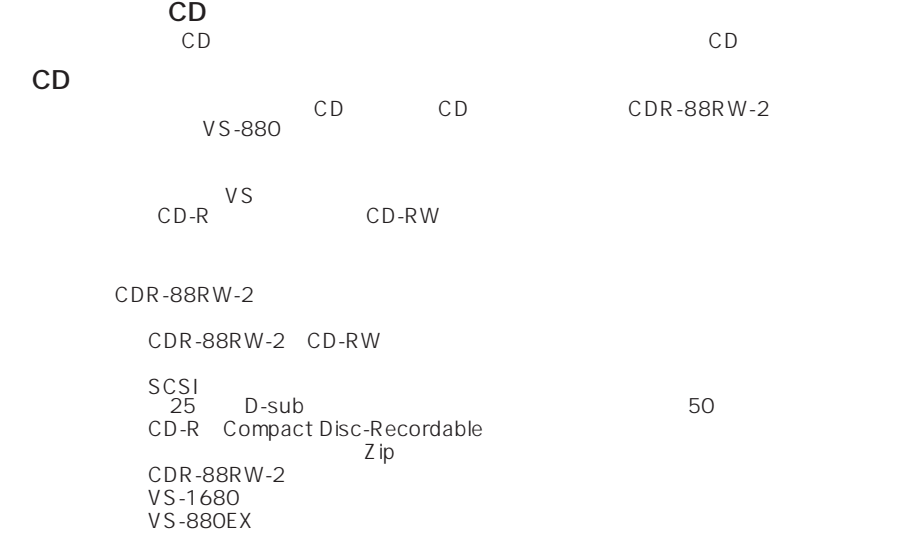

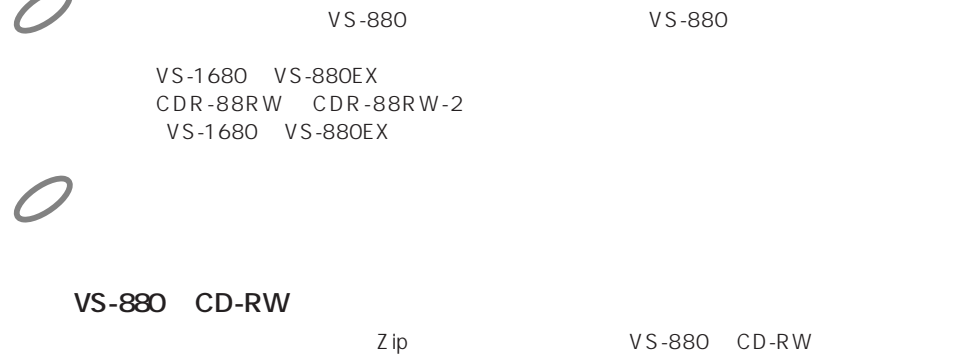

CDR-88RW-2 VS-880

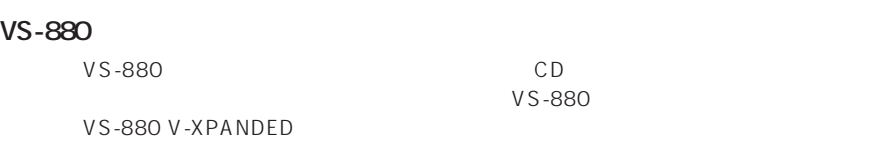

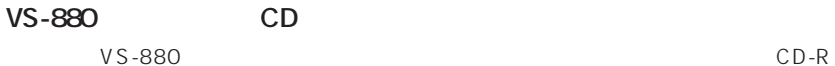

#### **VS-880**

 $\bigcap$ 

**VS-880** CD-RW

#### **VS-1680 VS-880EX**

CDR-88RW-2 VS-1680 VS-880EX

 $Q&A$  CDR-88RW-2

# **各部の名称とはたらき(CDR-88RW-2)**

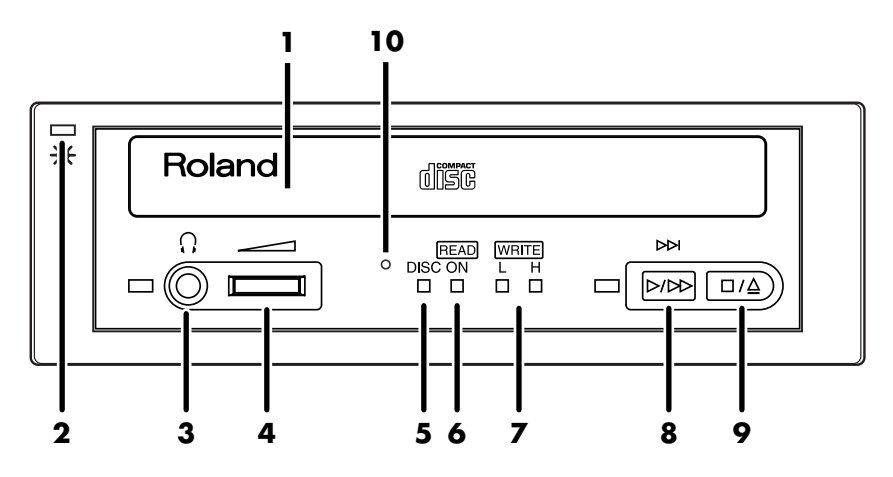

- **1**
- **2 POWER**
- **3 PHONES**

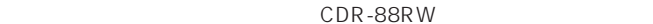

**4 VOL** 

CDR-88RW

- **5 DISC IN**
- **6 ON** READ
- **7** WRITE

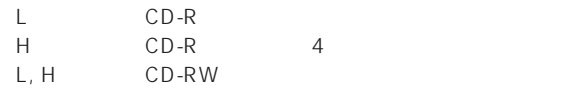

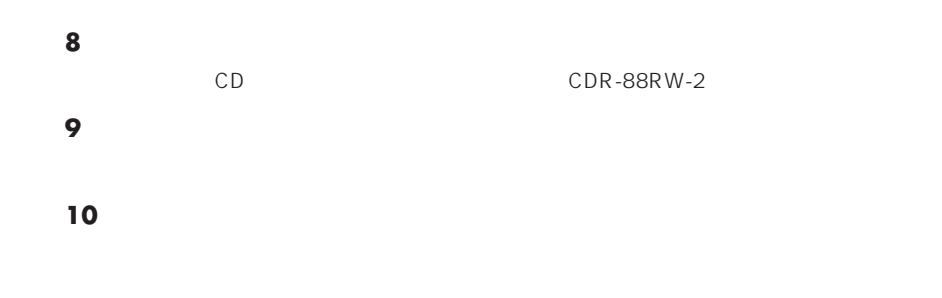

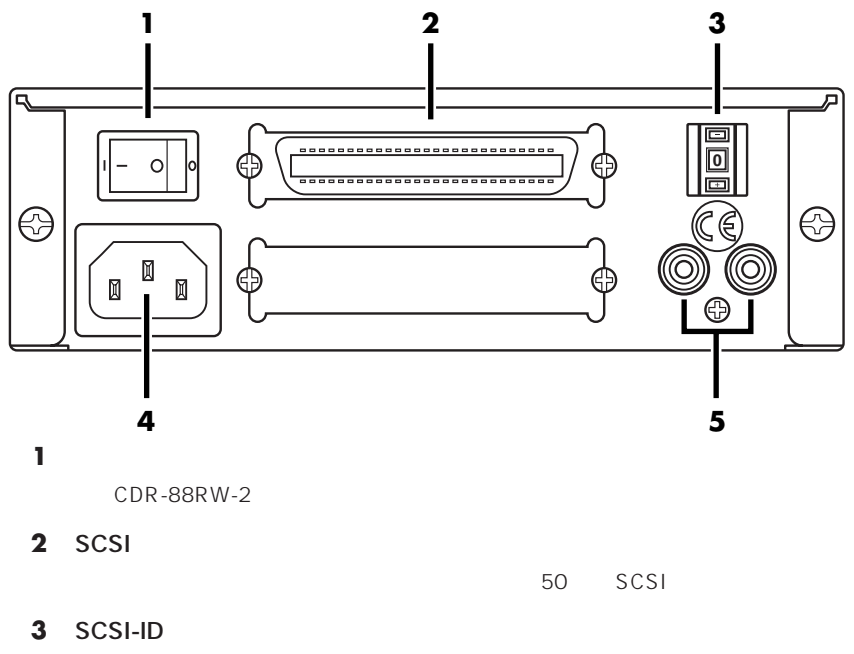

CDR-88RW-2 SCSI ID

#### **4 AC**

**5** AUDIO OUT

 $CDR-88RW-2$ 

# VS-880 CD

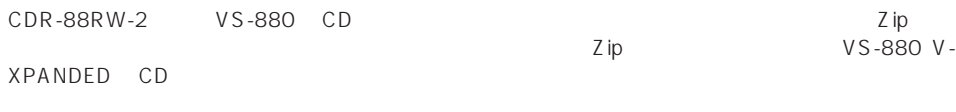

VS-880 V-

 $VS-880$  CD

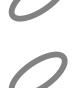

 $\bigcap$ 

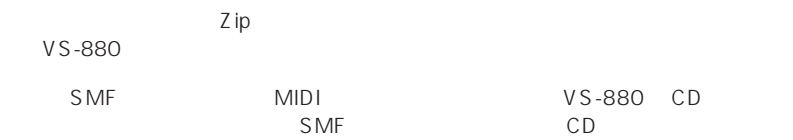

**http://www.rolandcorp.com/japan/**

VS-880 V-XPANDED CD

VS-880 V-XPANDED 1  $Zip$   $ZIP-EXT-2S$ Zip

 $\overline{\mathcal{L}}$ 

VS-880 Ver.1.0 CD VS-880 V-XPANDED Ver.2.00 Ver.2.0 VS-880 CD VS-880-S1 V-XPANDED

**VS8F-1** 

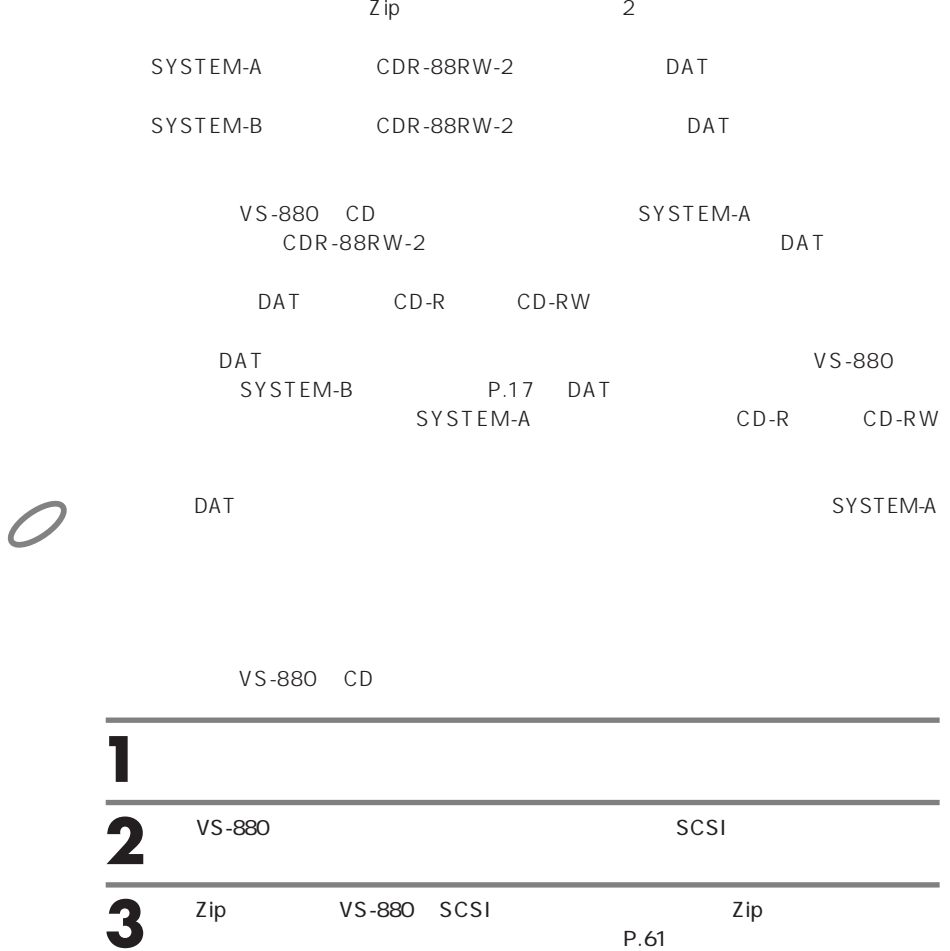

Zip

VS-880- V-XPANDED

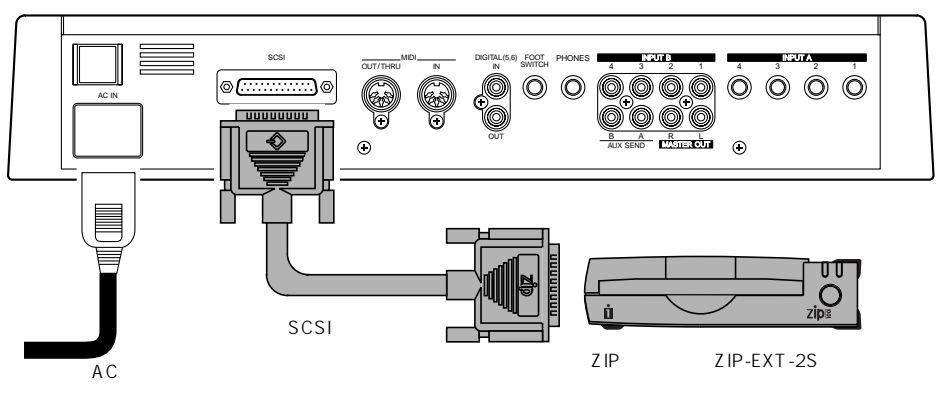

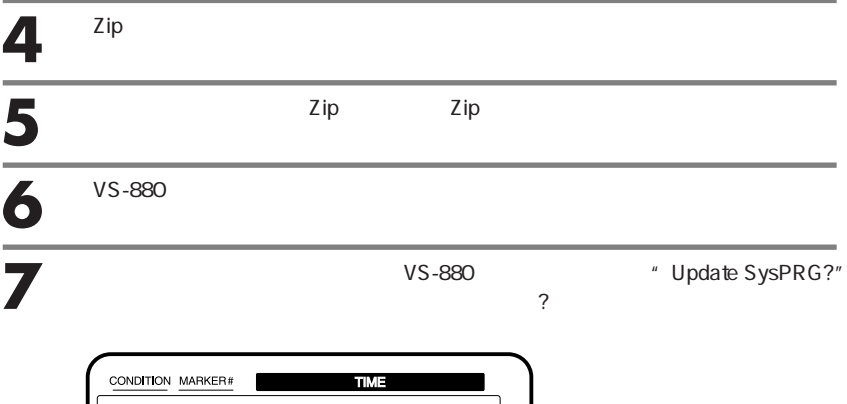

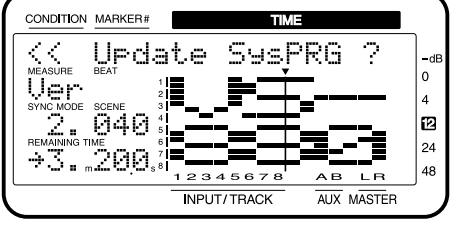

VS-880 VS-880-S2 Zip

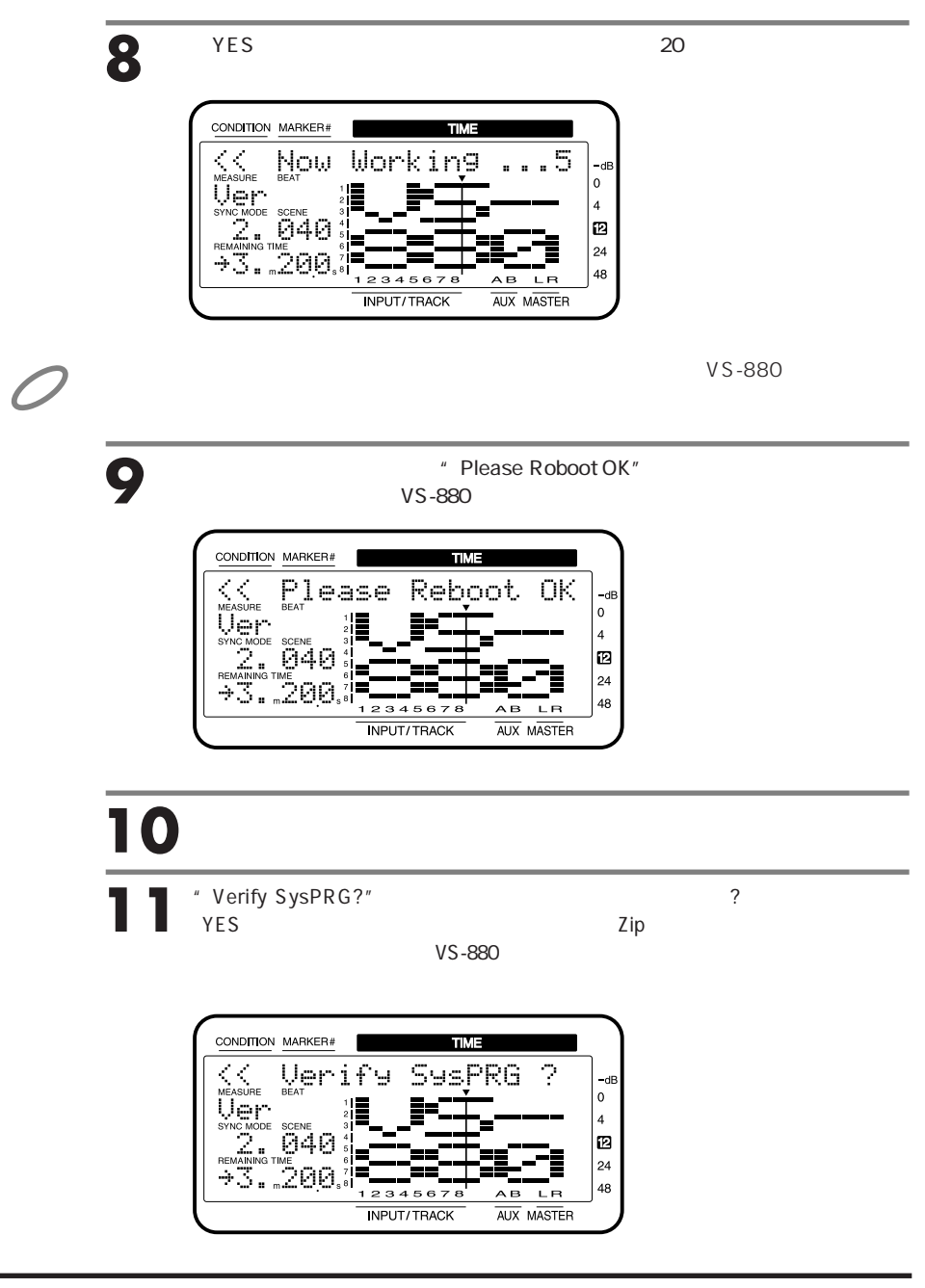

VS-880 CD

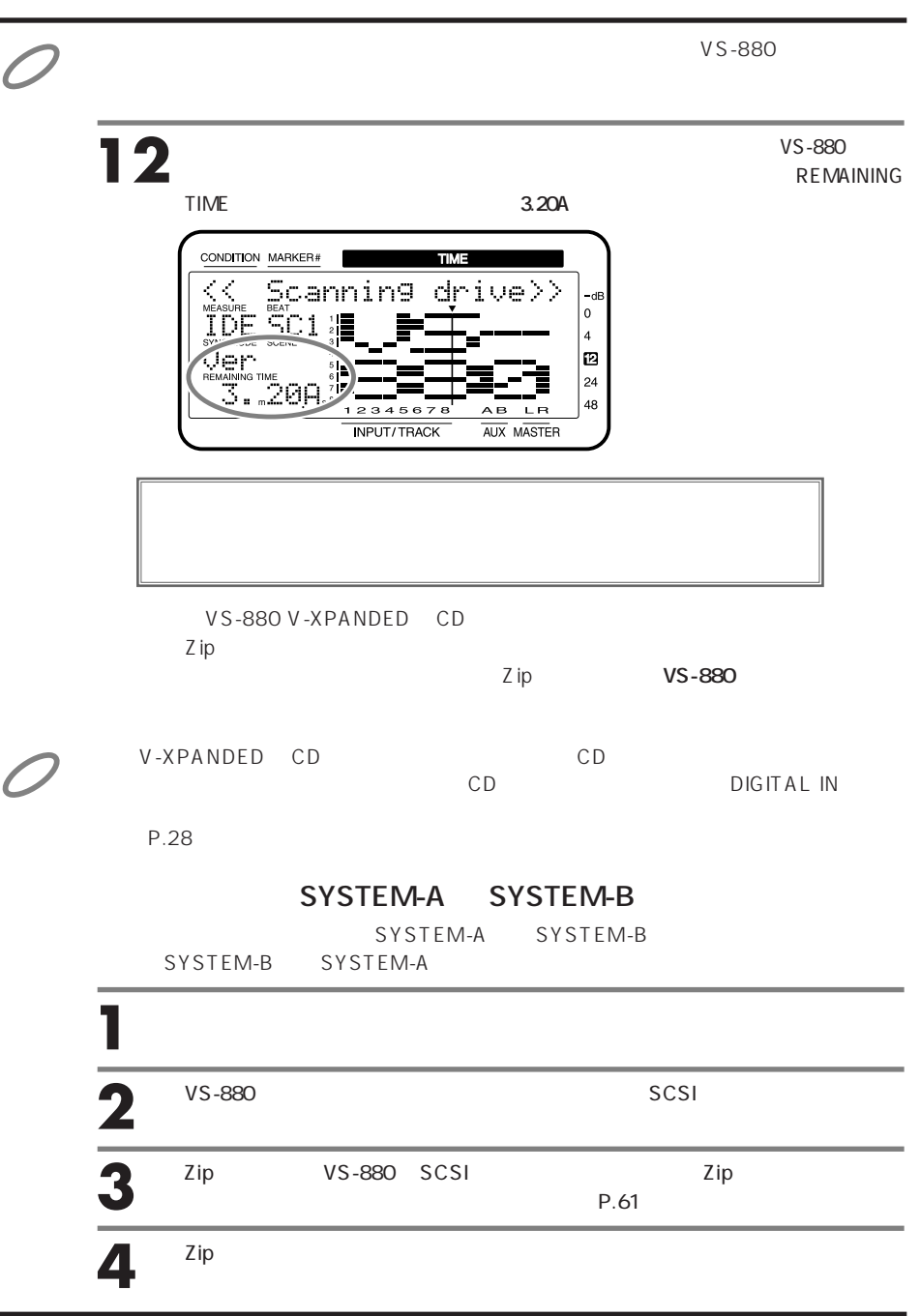

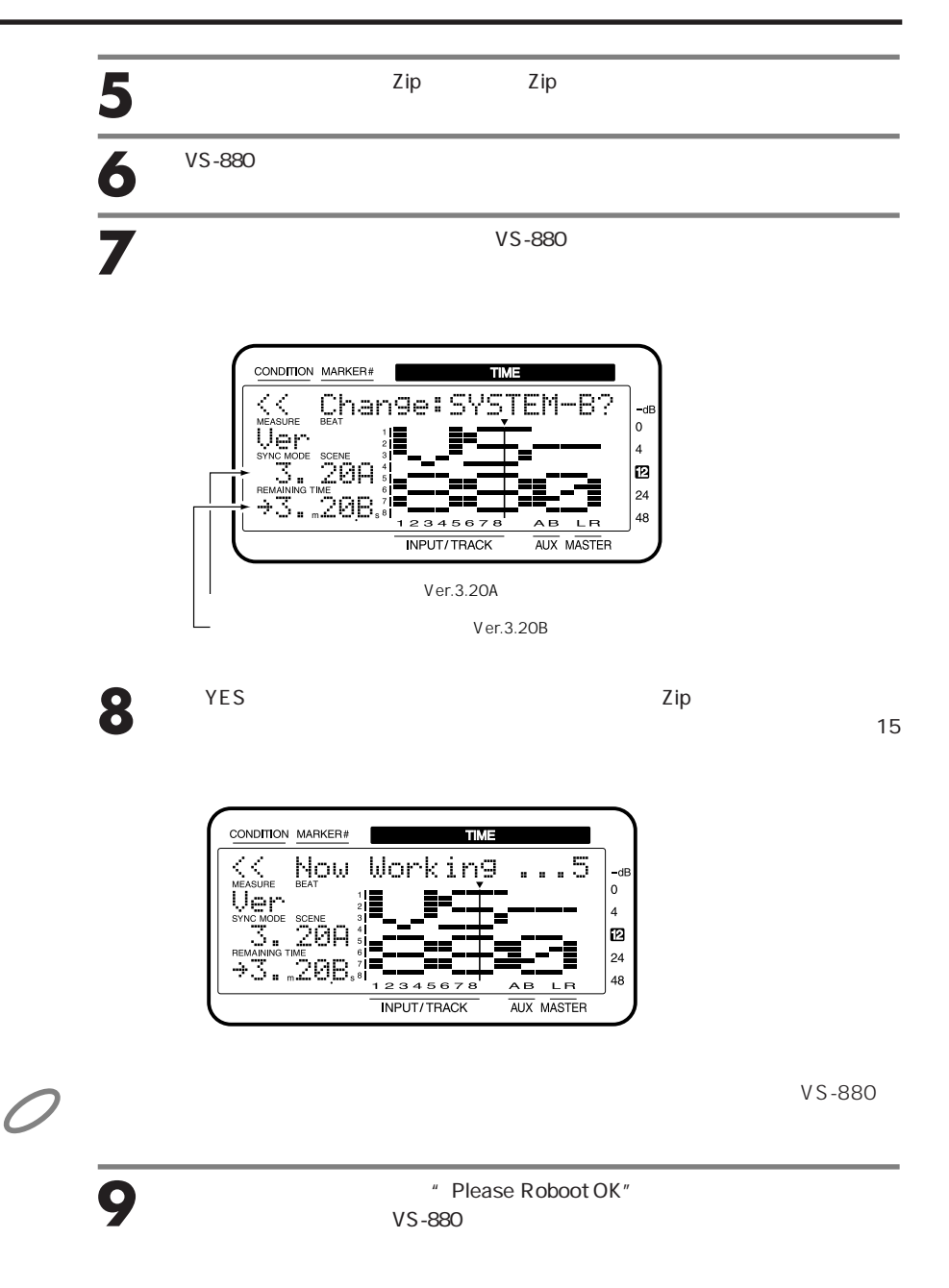

# 

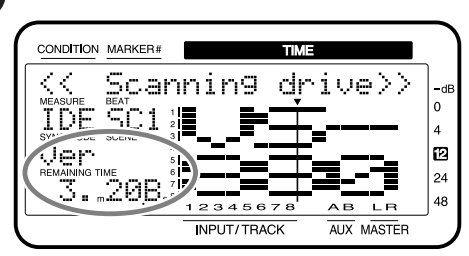

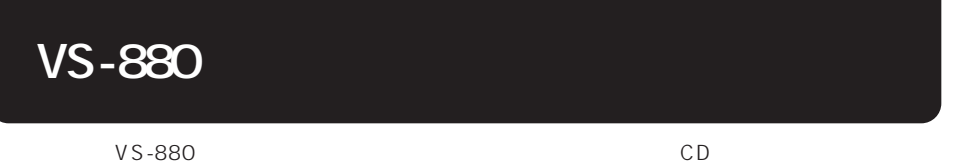

ろまな流れについて、これについて、これについています。VS-880クイック・スタート、おおよびVS-880 V-XPANDED

VS-880

VS-880 V-XPANDED CD 1 **IDE** 

 $CD$ 

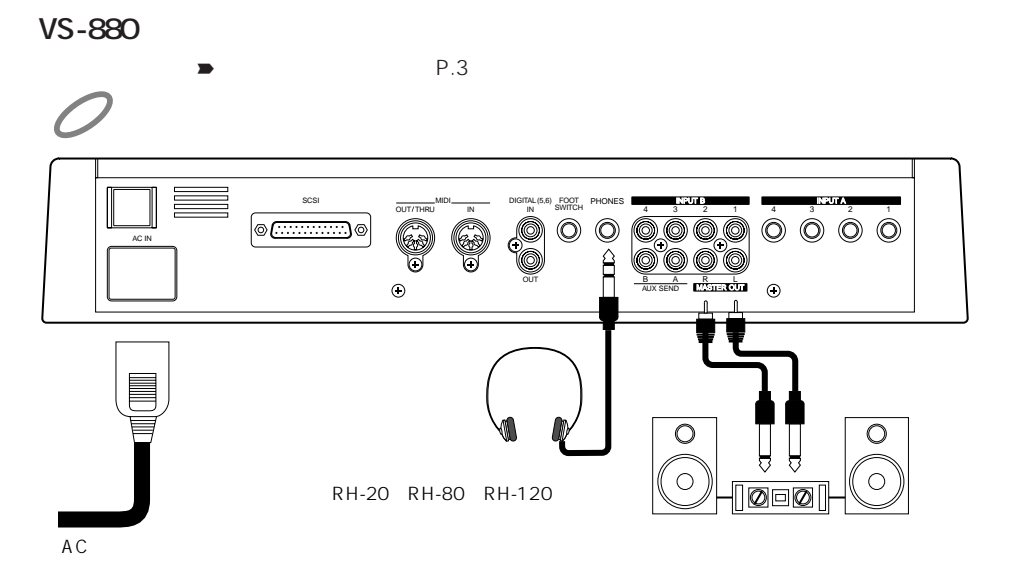

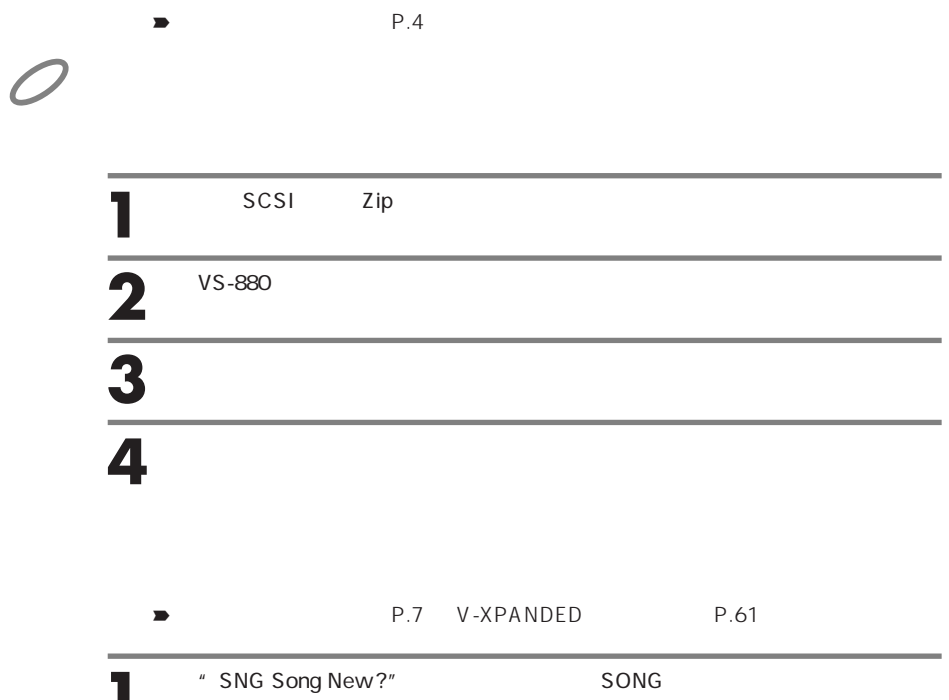

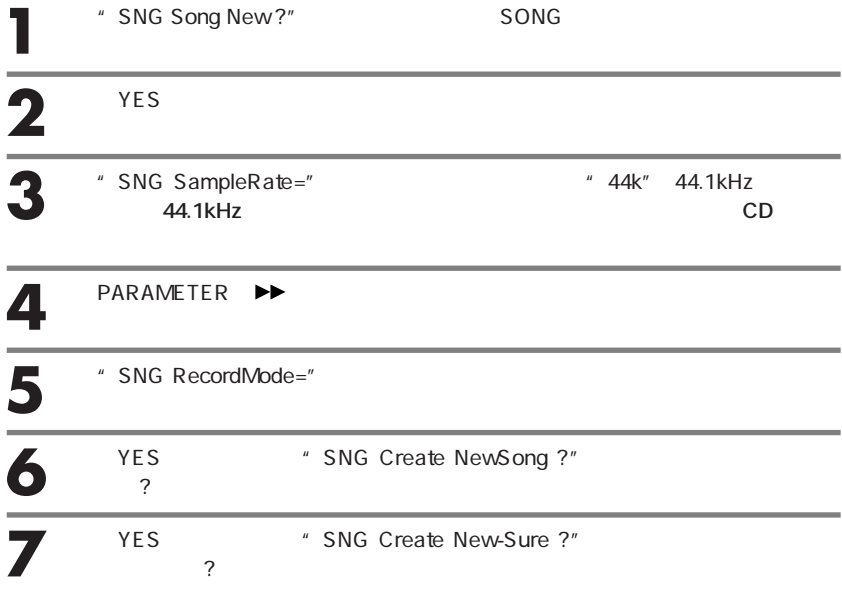

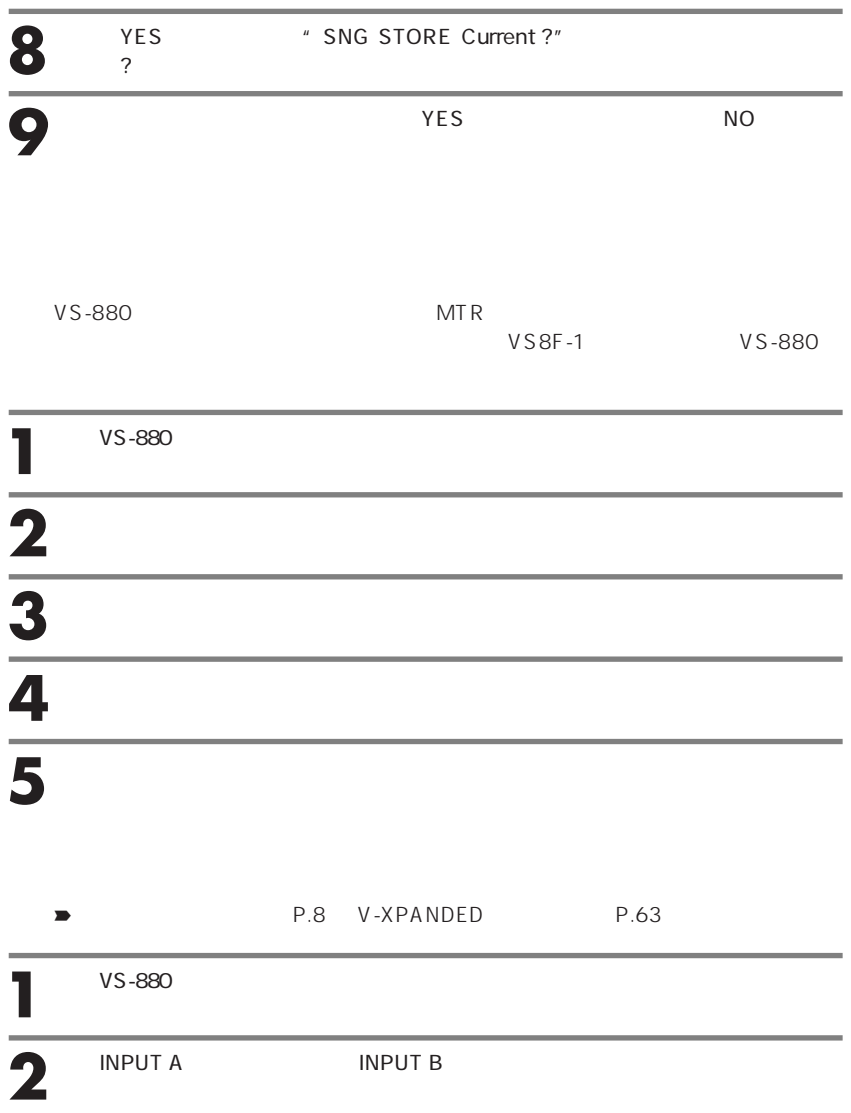

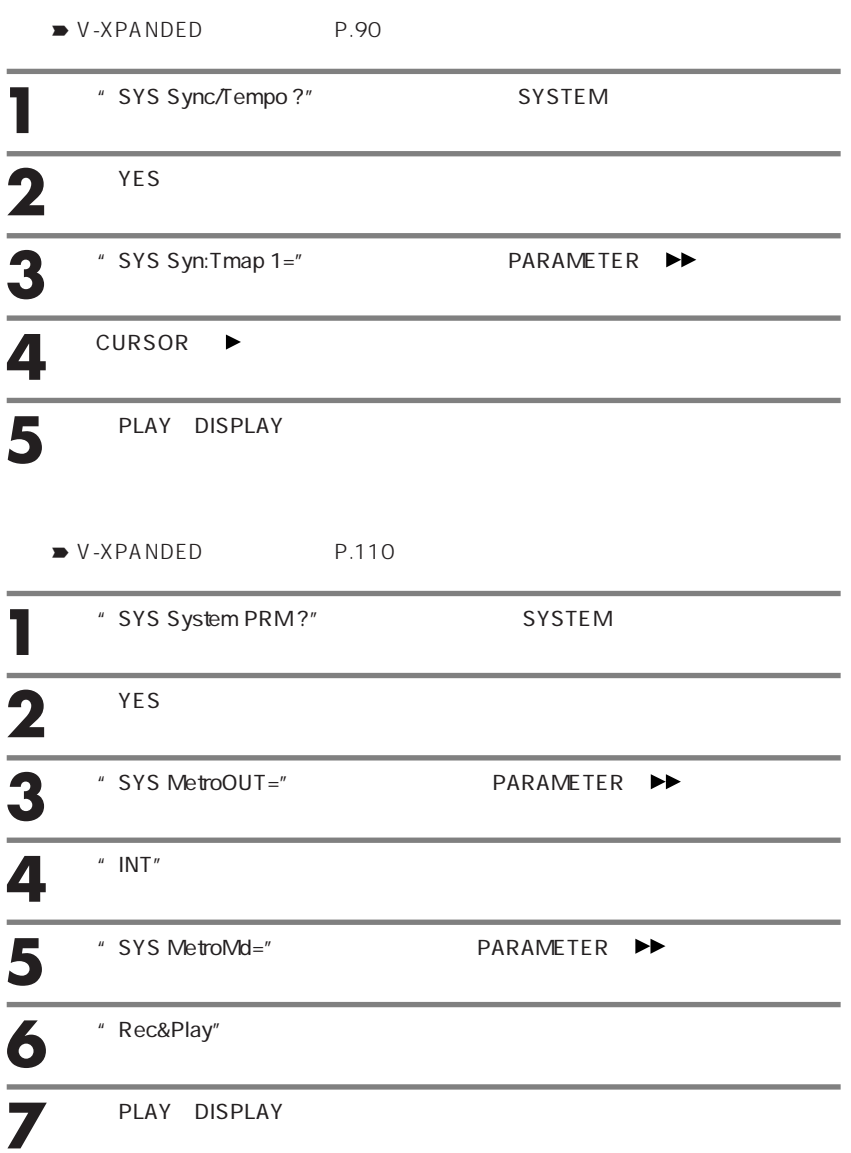

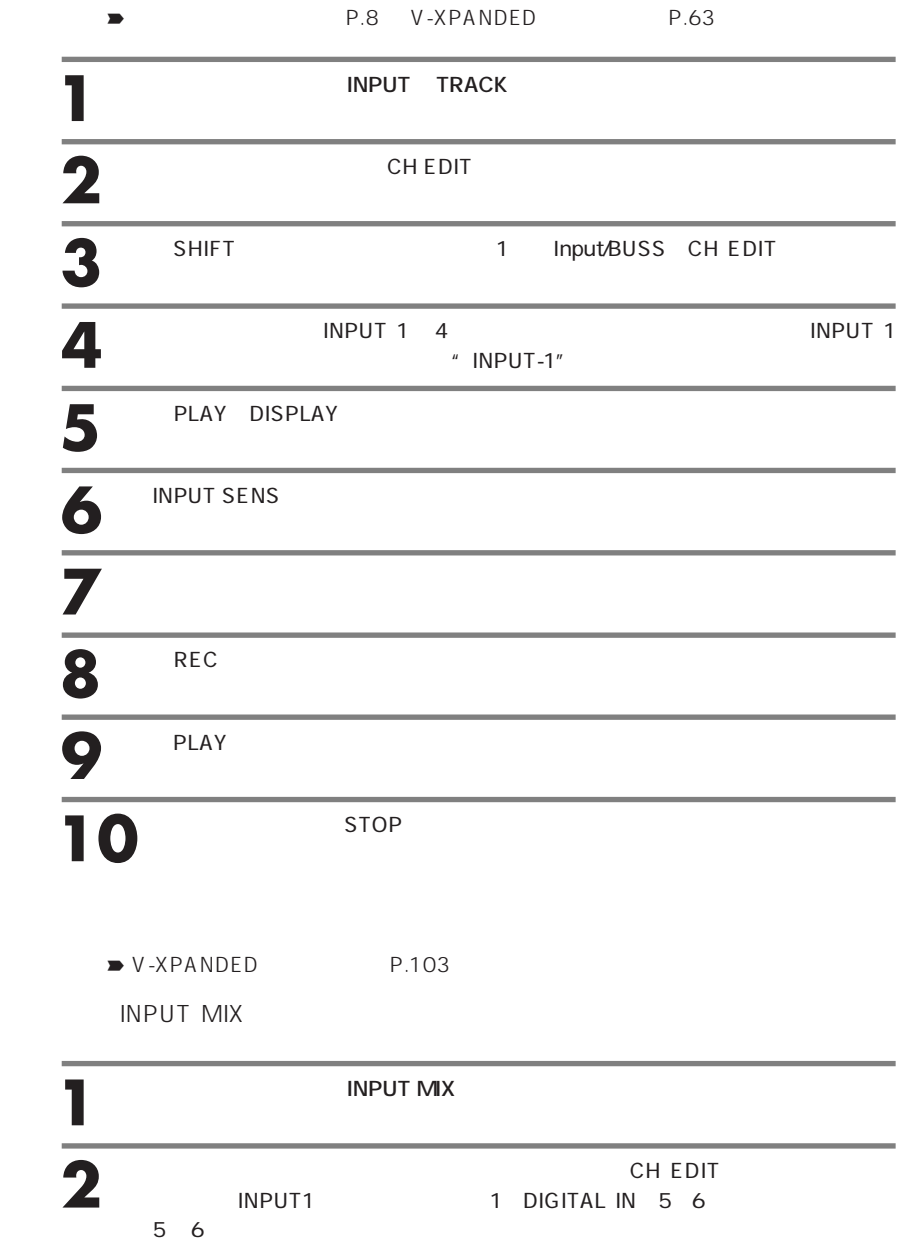

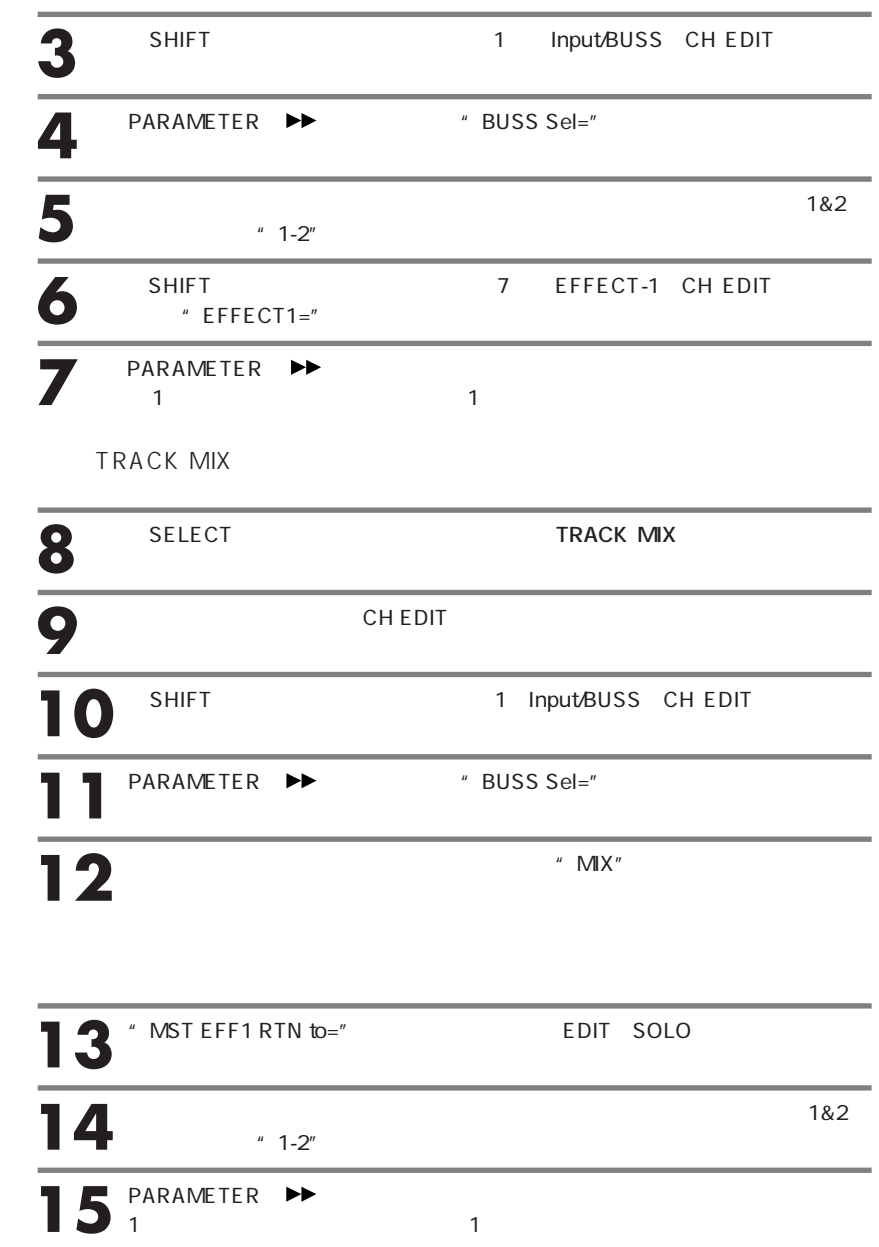

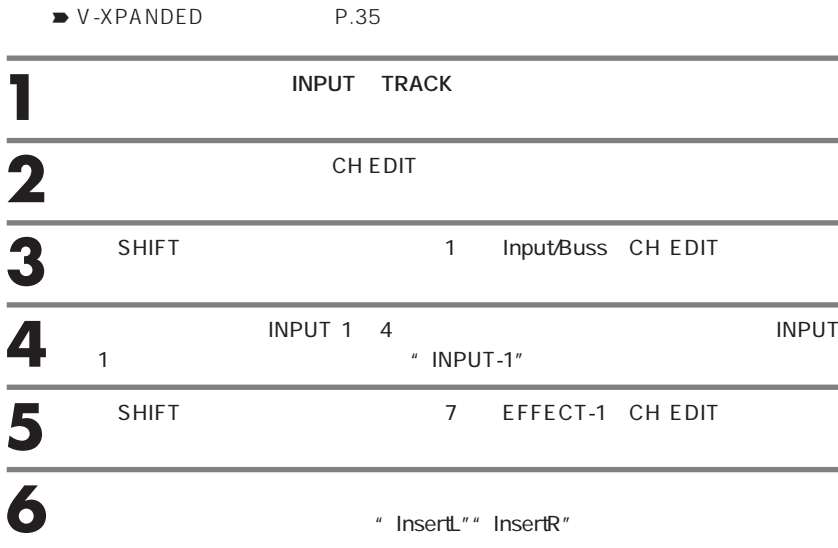

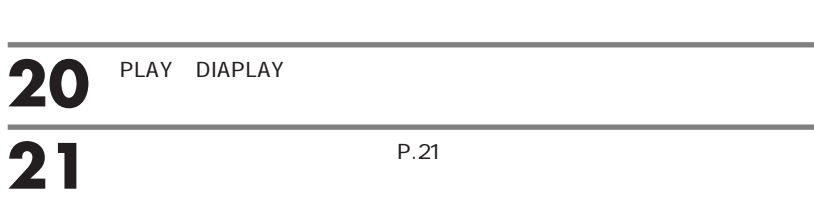

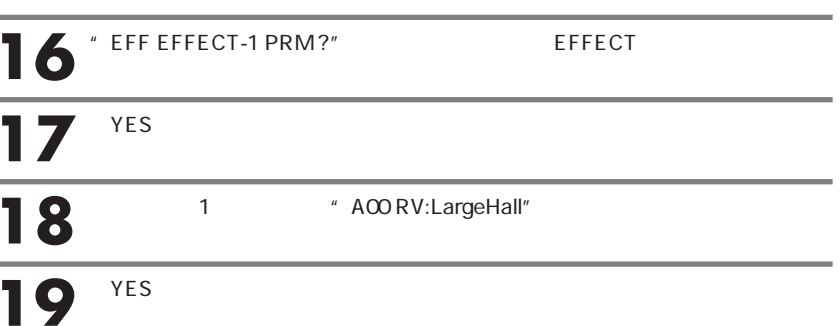

VS-880

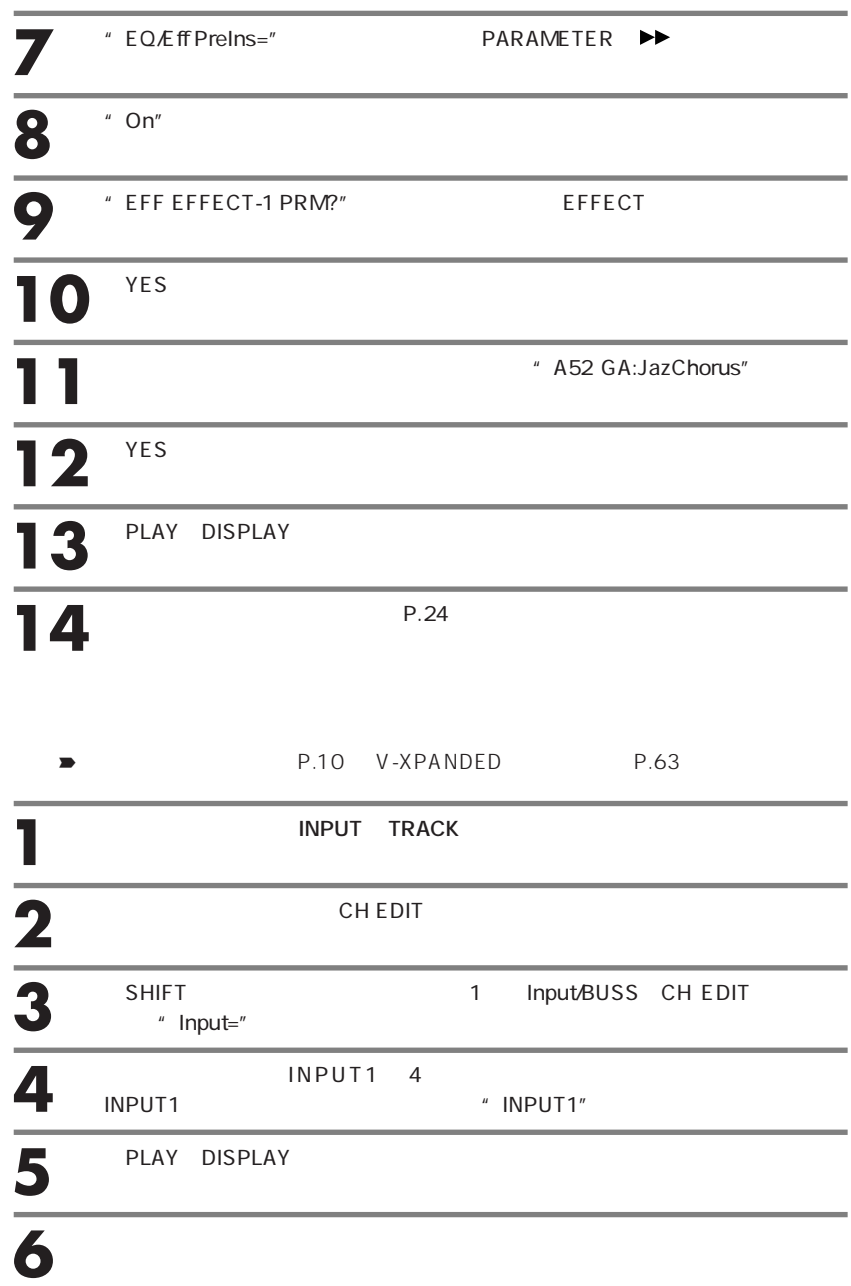

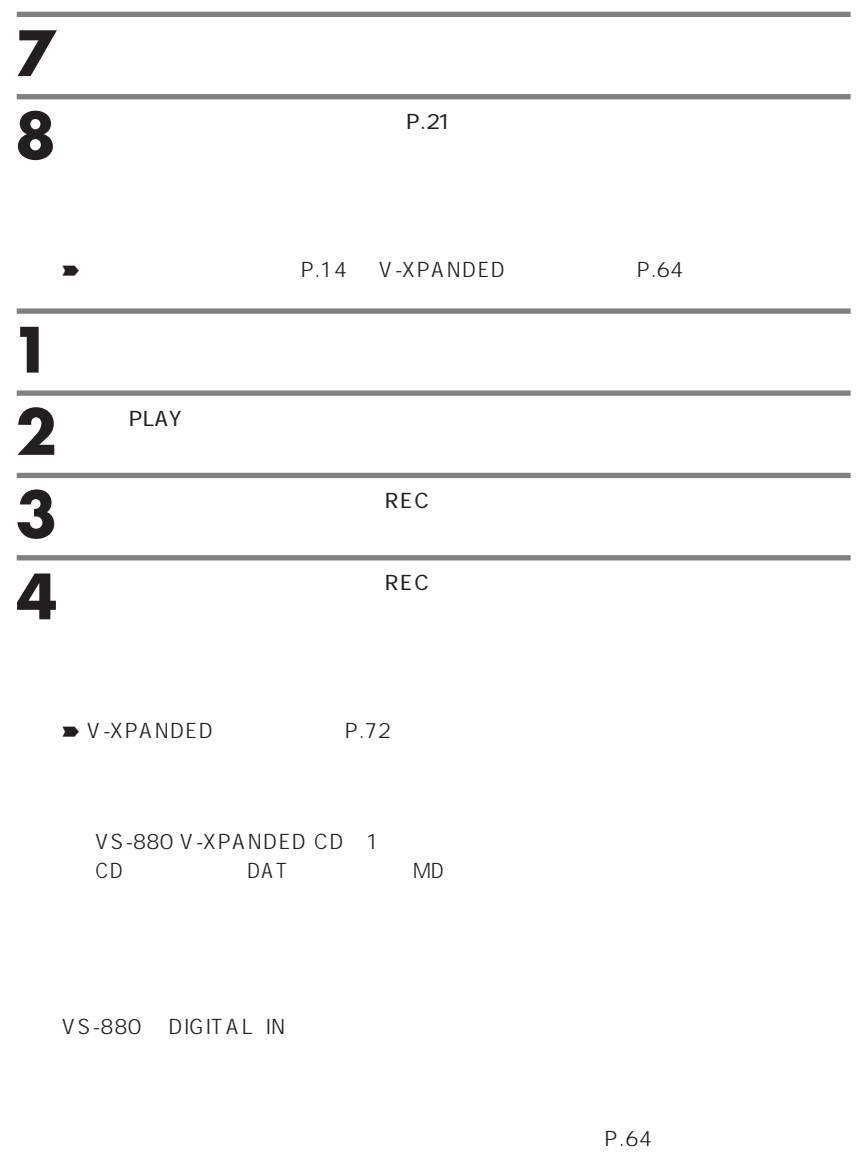

 $\mathcal O$ 

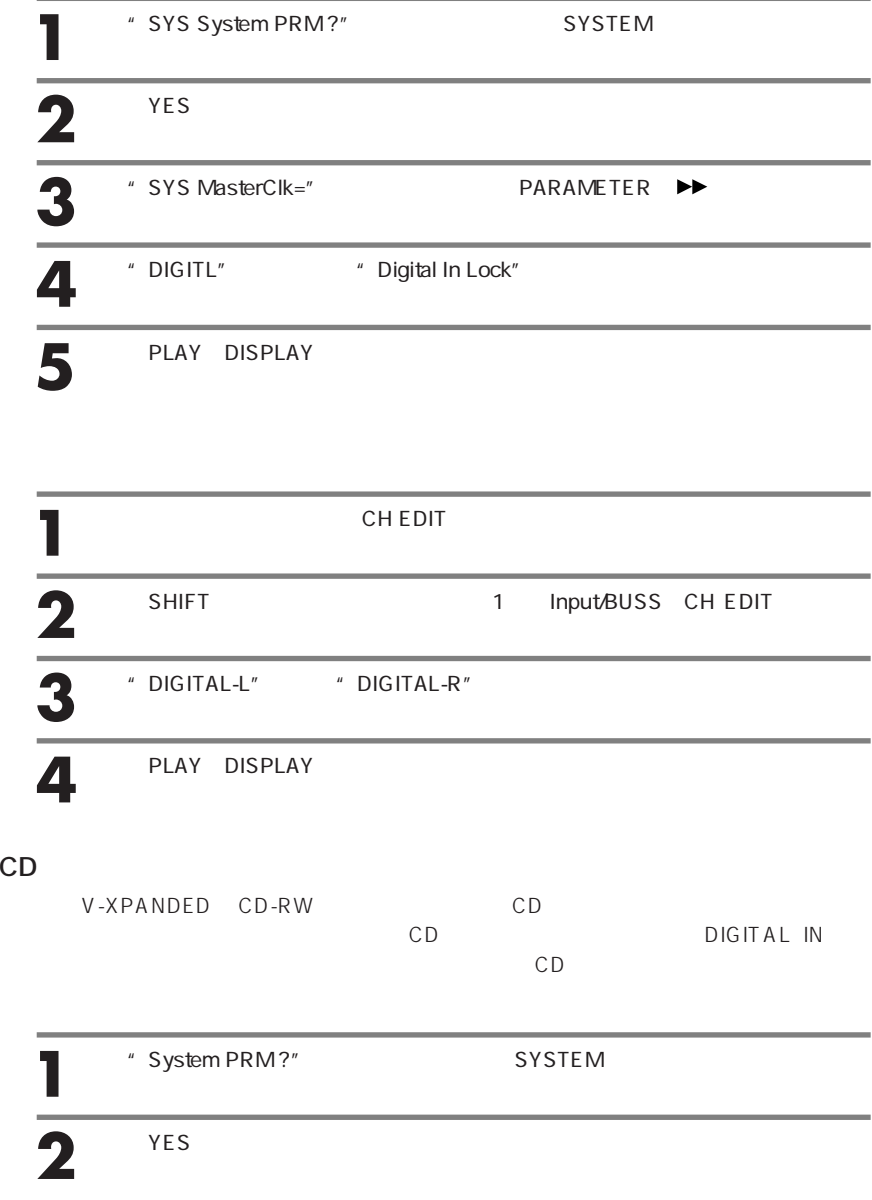

#### VS-880

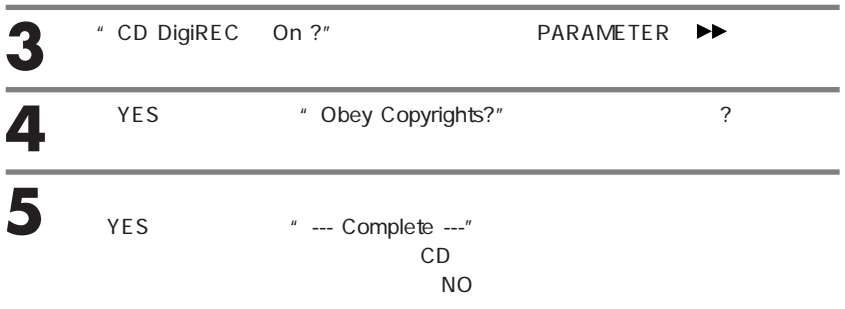

#### **CD**

CD<sub>2</sub>

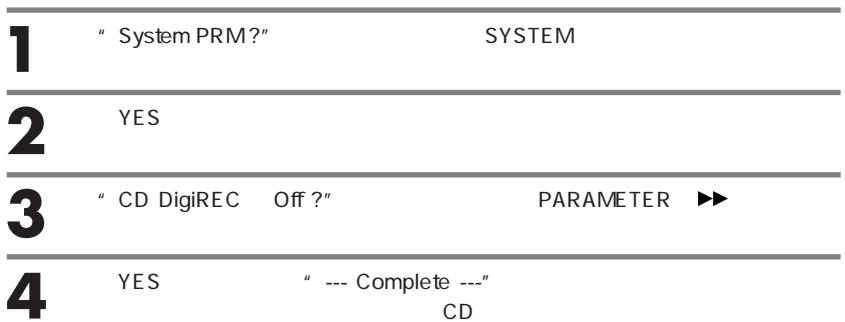

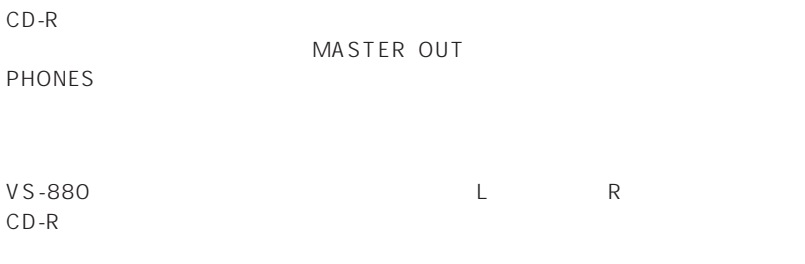

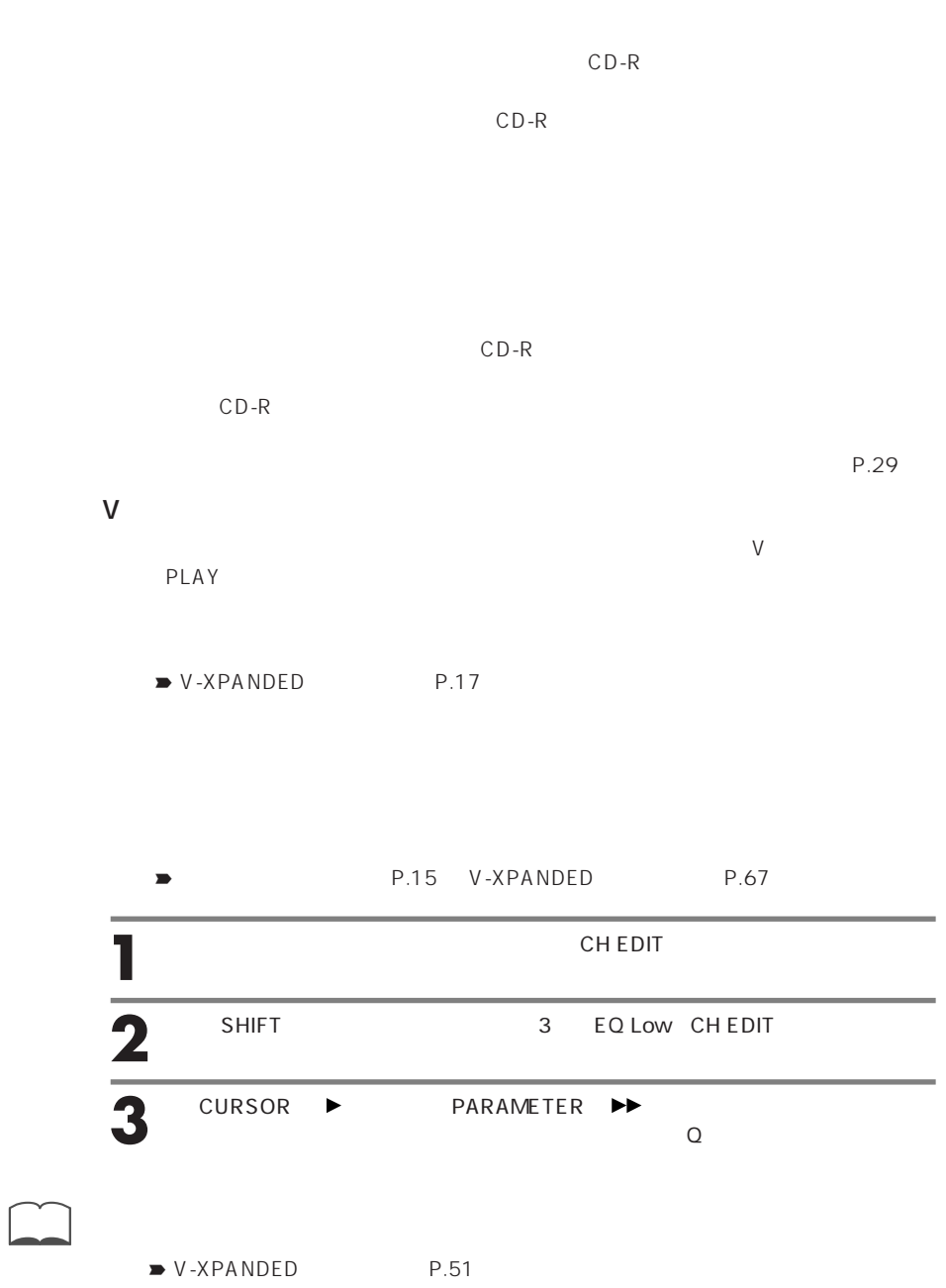

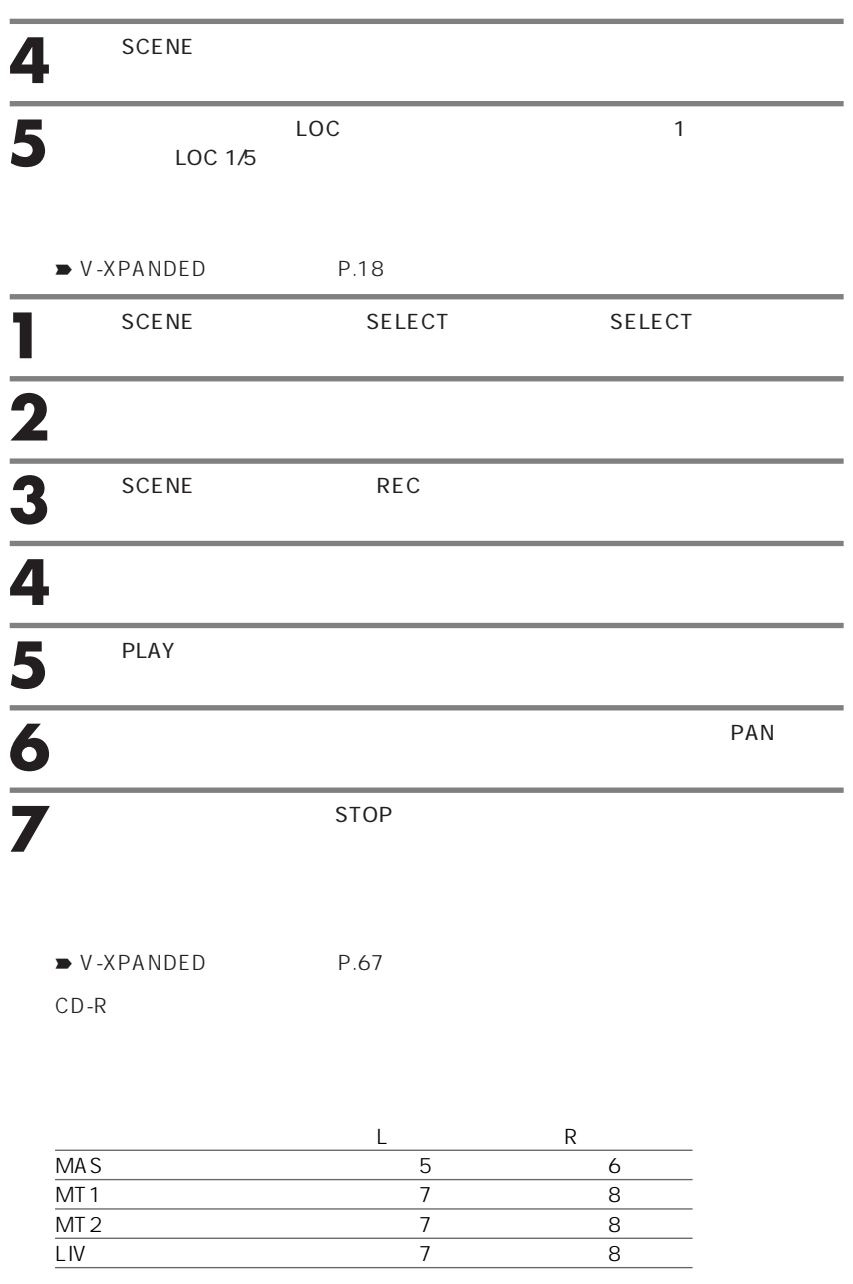

 $\blacktriangleright$  V-XPANDED P.107

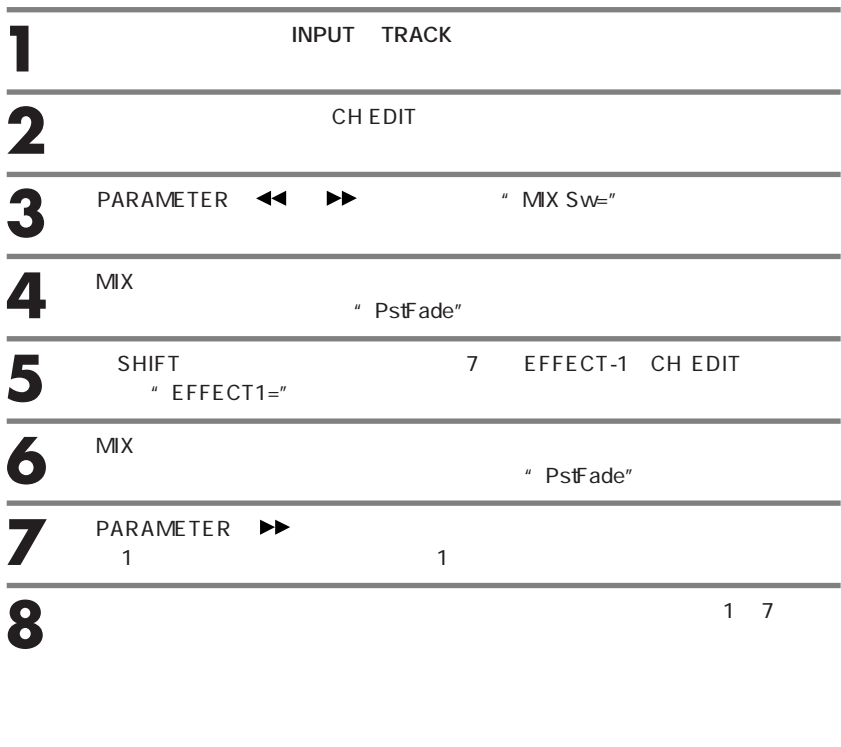

![](_page_32_Picture_118.jpeg)

![](_page_33_Picture_65.jpeg)

![](_page_33_Picture_66.jpeg)

![](_page_34_Figure_1.jpeg)

![](_page_34_Figure_2.jpeg)

![](_page_35_Figure_1.jpeg)

![](_page_36_Picture_45.jpeg)

■ V-XPANDED P.83 "00h00m00s00"からソングの終わり(ソング・エンド)までが、CD-Rディス  $\overline{CD}$  -  $\overline{CD}$  -  $\overline{CD}$  -

Rディスクの容量を無駄に消費してしまいます。これを避けるために、不要な部分

00h00m00s00

![](_page_37_Figure_4.jpeg)

CD-R

![](_page_37_Figure_6.jpeg)

VS-880

![](_page_38_Picture_121.jpeg)

![](_page_39_Picture_114.jpeg)

 $\overline{\mathcal{O}}$ 

# VS-880 CD

VS-880 CD-R

## CD

VS-880

## **オーディオCD作成作業に必要なもの**

VS-880 V-XPANDED CD 1 CDR-88RW-2 1 **IDE** CD-R Compact Disc-Recordable

## **CDR-88RW-2**

 $\blacktriangleright$  V-XPANDED P.132

![](_page_40_Picture_9.jpeg)

![](_page_40_Figure_10.jpeg)

VS-880 V-XPANDED

![](_page_41_Picture_26.jpeg)

![](_page_42_Picture_65.jpeg)

![](_page_43_Figure_2.jpeg)

![](_page_43_Figure_3.jpeg)

![](_page_43_Figure_4.jpeg)

![](_page_43_Figure_5.jpeg)

![](_page_44_Figure_1.jpeg)

![](_page_45_Figure_2.jpeg)

CD-R  $\sim$  $CD-R$ 

![](_page_45_Figure_4.jpeg)

 $\sim$  2

![](_page_45_Figure_5.jpeg)

![](_page_45_Figure_6.jpeg)

![](_page_45_Figure_7.jpeg)

![](_page_45_Figure_8.jpeg)

CD-R

![](_page_46_Figure_2.jpeg)

![](_page_46_Picture_3.jpeg)

**4**  $*$  Disc at Once?"  $*$  Track at Once?"<br>PARAMETER **44** ▶

**Track at Once**  $\sim$  2

**Disc at Once**

![](_page_47_Picture_97.jpeg)

**9** CD-R 27MB DITION TIME 7–1 ).  $R = S - 1$ SNG dB 0 4 emõe šene"<br>46 SMB 12 24 48 INPUT/TRACK AUX MASTER CD-R 790MB IDE 468MB MEASURE, BEAT CD-R SYNC MODE, SCENE IDE REMAINING TIME CD-R 「CD-Rディスクへ書き込んだときのソングの容量」が、「内蔵IDEハード・ディス  $CD-R$   $CD-R$ 「CD-Rディスクへ書き込んだときのソングの容量」は、必ずしもそのソングその SHIFT + SONG  $\blacktriangleright$  V-XPANDED P.117 10 PARAMETER ▶▶ <sup>2</sup> SNG CD-R Write Sure ?" CD-R **11** [YES]を押します。"SNG CD Track No. OK?" たか?)と表示されます。 **12** YES **\*** Obey Copyrights?"  $\overline{\mathbf{13}}$  YES CD-R  $N$ O $\geq$ 

![](_page_49_Figure_2.jpeg)

![](_page_49_Picture_134.jpeg)

![](_page_49_Picture_135.jpeg)

![](_page_50_Picture_98.jpeg)

![](_page_51_Picture_104.jpeg)

**5**

![](_page_51_Picture_105.jpeg)

![](_page_52_Figure_2.jpeg)

![](_page_52_Figure_3.jpeg)

このとき、前のソングとの間には約2秒間の無音部分ができます。また、トラック

![](_page_53_Picture_67.jpeg)

![](_page_53_Picture_68.jpeg)

![](_page_54_Figure_2.jpeg)

![](_page_54_Figure_4.jpeg)

![](_page_55_Picture_149.jpeg)

![](_page_56_Picture_81.jpeg)

![](_page_57_Figure_2.jpeg)

![](_page_58_Picture_117.jpeg)

12<sup>CD-R</sup>

![](_page_58_Picture_118.jpeg)

# **VS-1680 VS-880EX**

![](_page_59_Picture_75.jpeg)

# **SCSI**

SCSIチェーンの両端の機器には、ターミネーター(終端抵抗)を付けなければな CDR-88RW-2 SCSI  $SCSI$ 

## **SCSI ID**

O

SCSI ID<sub>2</sub> 0.7 SCSI ID SCSI ID VS-880 VS-880 SCSI ID 7<br>
Tin SCSI ID 5 Zip SCSI ID 5 CDR-88RW-2 SCSIID

![](_page_60_Picture_112.jpeg)

P.28

44.1kHz P.21

 $CDR-88RW-2$ 

CD-R

P.39 CD-R  $CD$ 

 $\mathsf{CD}\text{-}\mathsf{R}$ 

# **Q&A**

![](_page_61_Picture_163.jpeg)

![](_page_62_Picture_137.jpeg)

VS-880

![](_page_63_Picture_123.jpeg)

![](_page_64_Picture_84.jpeg)

CDR-88RW-2

CD-DA CD-RW 300 ms 1 MB 動作時: 5~40 ℃ 非動作時: -10~55 ℃  $SCSI$  50 **RCA** ACインレット AC100 V 50 / 60 Hz 10 W  $177 \times 312 \times 61$  mm 2.5 kg SCSI 25 D-sub 50 CD-R Compact Disc-Recordable Zip  $CDR-88RW-2$ VS-1680 VS-880EX

![](_page_66_Picture_171.jpeg)

# **67**

CD とうしょうこく こうしょうしょう

![](_page_67_Picture_172.jpeg)

![](_page_67_Picture_173.jpeg)

![](_page_67_Picture_174.jpeg)

![](_page_67_Picture_175.jpeg)

# CDR-88RW-2

'99.7 1